# Using Alchemer Help Documentation

In this tutorial we will cover how to take advantage of Alchemer's Need Help menu to get the answers you need, when you need them.

Wherever you are in the application, the Need Help? option will be available to you.

|              | <b>Alcheme</b>       | ľ | Projects                                            |            |                        | Help                                                                                                    |
|--------------|----------------------|---|-----------------------------------------------------|------------|------------------------|----------------------------------------------------------------------------------------------------|
| 88<br>00     | Projects<br>Audience |   | Create a Survey                                     | >          |                        | We are here for you!                                                                                                    |
| ر<br>س       | Design Library       | - | All Surveys                                         | (561)      | ☆ Employe              | Search for articles Q                                                                                                    |
|              | Research Library     | - | <ul><li>Recent</li><li>HR</li></ul>                 | (5)<br>(7) | Happine<br>New Last    | Most Common Questions for this Area                                                                                                    |
| Ç            | Integrations         | - | <ul> <li>IT</li> <li>Learning Management</li> </ul> | (3)        |                        | First-time User Walkthrough<br>If this is your first time, this is the best place to start. Get your project off on the right foot! Learn |
| ŝ            | Account              | - | SG TEST                                             |            | ☆ Max Diff<br>New Last | about common survey terms and how the application works.<br>View Documentation                                                            |
| $\heartsuit$ | Support Center       |   | <ul><li>Trash</li><li>Archived</li></ul>            | (8)<br>(1) |                        | How Do I Save My New Survey?<br>Learn how to save and return to your newly created survey.                                                |
| Au           | Alchemer University  | Ø | New Folder                                          |            | ☆ Employe              | View Documentation How Do I Create a Quiz?                                                                                                |

### Searching the Help Homepage

Clicking **Need Help?** will provides users with an option to search Alchemer Help Documentation resources.

The Search bar will be readily available as soon as you click Need Help.

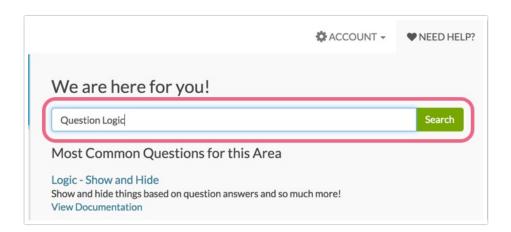

Type in your question or search term and click **Search** or press enter. You will be navigated to the search results.

### Using the Help Search

The search will return results from our Documentation and API & Scripting resources. Use the tabs

at the top to narrow down the results to the resources you wish to reference.

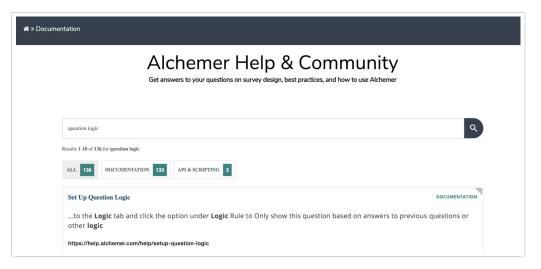

When you find a documentation article or community conversation that looks like it will answer your question, simply click it. It will open in a new tab or window (this depends on your browser's settings).

### Using Documentation

Remember you also have the help documentation as a resource to answer your questions. To access the help documentation, click **Need Help**. You can use the available search bar to search Documentation and Community content or click on suggested documentation articles from the **Most Common Questions for this Area** section.

|                          |                                                                                                    | ٩                                                                                                    |
|--------------------------|----------------------------------------------------------------------------------------------------|----------------------------------------------------------------------------------------------------|
| lestions for this A      | rea                                                                                                    |                                                                                                    |
| hrough                   |                                                                                                    |                                                                                                    |
|                          |                                                                                                    | the right foot! Learn                                                                                                    |
| w Survey?                |                                                                                                    |                                                                                                    |
| turn to your newly creat | ed survey.                                                                                                    |                                                                                                    |
| iiz?                     |                                                                                                    |                                                                                                    |
| izzes using SurveyGizm   | D.                                                                                                    |                                                                                                    |
| e Page                   |                                                                                                    |                                                                                                    |
| stomize the home page.   |                                                                                                    |                                                                                                    |
|                          | hrough<br>is is the best place to sta<br>rms and how the applica<br>ew Survey?<br>eturn to your newly create<br>uiz? | is is the best place to start. Get your project off on<br>rms and how the application works.<br>ew Survey?<br>itum to your newly created survey.<br>uiz?<br>iizzes using SurveyGizmo. |

If you prefer to access the Documentation Homepage directly, click No, show additional support

options in answer to the Does this solve your problem question within the Need Help menu.

You will then see your Additional Help Options. Click Search Documentation to navigate to the Documentation Homepage.

|                   | ng trouble finding the Docu<br>://help.alchemer.com/ | mentation homepage? Here                                               | e's the link:     |                     |
|-------------------|------------------------------------------------------|------------------------------------------------------------------------|-------------------|---------------------|
| Alcheme           | r                                                    |                                                                        | PLANS & PRICING ~ | SERVICES ~ RESOURCE |
| <b>☆</b> » Docume | entation                                             |                                                                        |                   |                     |
|                   |                                                      | mor Holp X Com                                                         | munity            |                     |
|                   | Get answers to yo                                    | mer Help & Com<br>ur questions on survey design, best practices, and h | -                 | Q                   |
|                   |                                                      | ur questions on survey design, best practices, and h                   | -                 | ٩                   |

Be sure to scroll to the bottom of the page to browse our most **popular articles** for your answer or check out our **new articles**. You will also see some new-user content via the **First Time Here** section.

| FIRST TIME HERE?<br>Learn how to use our help! | POPULAR ARTICLES<br>Send Your Survey Via Email | NEW ARTICLES<br>Alchemer Community Undergoing Maintenance                 |
|------------------------------------------------|------------------------------------------------|---------------------------------------------------------------------------|
| Alchemer Glossary                              | Set Up Question Logic                          | Whitelisting Alchemer IP Addresses and Domains                            |
| Need to contact support?                       | Create a Survey                                | Low Vision Mode                                                           |
|                                                | Merge Codes: Dynamically Populate Data         | Billing FAQs                                                              |
|                                                | Using URL Variables to Pass Data               | Leading Practices: Textbox Vs. Essay Which<br>Question Type Should I Use? |
|                                                |                                                | See more                                                                  |

#### Using Documentation Category Pages

Some help categories will have sub-categories. For example, there's a lot to do with building your survey, so the Build category is broken down into eleven sub-categories. The first 5 articles will be listed below the category and you can click the **See More** option to view a more comprehensive list.

| Build                                                         | First Time Here?                                                                                                    |                                                                                                    |                                                                          |
|---------------------------------------------------------------|----------------------------------------------------------------------------------------------------|----------------------------------------------------------------------------------------------------|--------------------------------------------------------------------------|
| These tutorials will take yo                                  | Learn how to use our help!                                                                                                |                                                                                                    |                                                                          |
| testing phase of your surv                                    | SurveyGizmo Glossary                                                                                                    |                                                                                                    |                                                                          |
| 51 ,                                                          |                                                                                                    |                                                                                                    | Need to contact support?                                                 |
| Create a New Project                                          | Question Types                                                                                                    | Question Settings                                                                                                    |                                                                          |
| <ul><li>Create a Survey</li><li>Create a Poll</li></ul>       | Question Types Guide     Radio Buttons Question<br>Type     Radio Button Grid<br>Question Type     Dropdown Menu Question | <ul> <li>Require Question Settings</li> <li>Add an Other Textbox</li> <li>Add Other Row Headers<br/>to Grid Questions</li> <li>Add a Comment Field to<br/>Questions</li> </ul> | Popular Articles                                                         |
|                                                               |                                                                                                    |                                                                                                    | Send Your Survey Via Email                                               |
| Create a Form                                                 |                                                                                                    |                                                                                                    | Set Up Question Logic                                                    |
| Create a Quiz                                                 |                                                                                                    |                                                                                                    | Create a Survey                                                          |
| Create a Payment Form See More                                |                                                                                                    |                                                                                                    | Merge Codes: Dynamically Populate<br>Data                                |
| See More                                                      | <ul><li>Type</li><li>Checkboxes Ouestion</li></ul>                                                                        | <ul> <li>Change Comments Title</li> </ul>                                                                                                    | Using URL Variables to Pass Data                                         |
|                                                               | Type                                                                                                    | See More                                                                                                    |                                                                          |
|                                                               | See More                                                                                                    |                                                                                                    | New Articles                                                             |
| Add Text/Media                                                | Logic,                                                                                                    | Survey Settings                                                                                                    | Alchemer Community Undergoing<br>Maintenance                             |
| Embed Video in Your                                           | Piping/Repeating, &<br>Randomization                                                                                      | Change Survey Title                                                                                                    | Whitelisting Alchemer IP Addresse<br>and Domains                         |
| Survey<br>• Embed Audio in Your<br>Survey<br>• Image Elements | <ul> <li>Getting Started With<br/>Logic</li> <li>Tips for Building Efficient</li> </ul>                                   | Close a Survey     Close a Survey from the     Homepage     Schedule a Survey to     Close Automatically     Close Close Close                                                 | Low Vision Mode                                                          |
|                                                               |                                                                                                    |                                                                                                    | Billing FAQs                                                             |
|                                                               |                                                                                                    |                                                                                                    | Leading Practices: Textbox Vs. Essa<br>Which Question Type Should I Use? |
| Text / Instruction Elements                                   |                                                                                                    |                                                                                                    | See more                                                                 |
| <ul> <li>Page Titles and Page<br/>Descriptions</li> </ul>     |                                                                                                    | <ul> <li>Change Survey Close<br/>Message</li> </ul>                                                                                                    |                                                                          |
| See More                                                      | Set Up Skip Logic                                                                                                    | See More                                                                                                    |                                                                          |
|                                                               | See More                                                                                                    |                                                                                                    |                                                                          |
| Translations                                                  | Ouizzes                                                                                                    | Build Tools                                                                                                    |                                                                          |

Click the sub-category header to view the full list of articles. Use the breadcrumb navigation links to return to where you came from.

| tion » Build                                                                                                    | Search                                                           |
|----------------------------------------------------------------------------------------------------|------------------------------------------------------------------|
| Question Settings                                                                                                    | First Time Here?                                                 |
|                                                                                                    | Learn how to use our help!                                       |
| Learn how to set up various question settings including validation, require<br>settings, logic, other text fields, etc. | SurveyGizmo Glossary                                             |
| settings, logic, other text news, etc.                                                                                  | Need to contact support?                                         |
| Articles                                                                                                    | Popular Articles                                                 |
| Require Question Settings                                                                                               | Send Your Survey Via Email                                       |
| Depending on the survey question that you are working with, a number of different require option                        | Set Up Question Logic                                            |
| are available. Explore this document to learn how to require specific grid rows, or how to limit                        | Create a Survey                                                  |
| Add an Other Textbox                                                                                                    | Merge Codes: Dynamically Pop<br>Data                             |
| An other textbox is a text field that is associated with an answer option that typically reads "Other"                  | Using URL Variables to Pass Da                                   |
| or "Other (Please Specify)." Other textboxes allow respondents to provide an answer that is outs                        | New Articles                                                     |
| Add Other Row Headers to Grid Questions                                                                                 | Alchemer Community Undergo                                       |
| Similar to how you can and an other, write in textbox to an answer option in a Radio Button or                          | Maintenance                                                      |
| Checkbox question, you can also add an other, please specify row header to grid questions.                              | Whitelisting Alchemer IP Addre<br>and Domains                    |
| Add a Comment Field to Questions                                                                                        | Low Vision Mode                                                  |
| Use Comments to add an open-text comment field questions in your survey. Comments can be                                | Billing FAQs                                                     |
| added to many question types in Alchemer.                                                                               | Leading Practices: Textbox Vs. 8<br>Which Question Type Should I |
| Change Commente Title                                                                                                   | See more                                                         |

#### **Using Articles**

Within a help article there are a number of different tools to help get you the answer you are looking for. The **In This Article** widget in the right-hand column is designed to help you orient yourself within the article. If you're looking for a quick answer we recommend scanning the sections of the article here. You can click these links to jump to a section.

| In This Article                          |                               |
|------------------------------------------|-------------------------------|
| Survey Quotas: Set<br>Responses to Colle | a Limit for the Number of     |
| SurveyGizmo Quot                         | ta Types Defined              |
| How Quotas Work                          | k                             |
| Set Up an Overall R                      | Response Quota                |
| Set Up a Segmente                        | d Quota                       |
| Editing Quotas                           |                               |
| Set Up Link-Based                        | Quotas                        |
| Monitoring Your Q                        | uotas                         |
| Best Practice Tips:                      | How to Avoid Going Over Quota |
| Compatibility With                       | Other SurveyGizmo Features    |

The **Available on These Licenses** widget will list the licenses in which the feature is available. If you accessed the help from within the application, we'll display your license for reference.

| Available    | on these Plans & Licenses |  |
|--------------|---------------------------|--|
| Collaborator | Professional Full Access  |  |

Sometimes an article may highlight multiple features, in which case further detail is needed. In these cases, you will see a **See License Grid** link within the **Available on These Licenses** section. The link will take you to a grid that will further break-down the licenses/accounts needed to access the features described:

| Feature                     | Included In                           |
|-----------------------------|---------------------------------------|
| Choose a Theme              | Professional Full Access              |
| Style Your Survey           | Collaborator Professional Full Access |
| Remove SurveyGizmo Branding | Everyone*<br>*Excludes Stakeholder    |
| HTML&CSS Editor             | Collaborator Professional Full Access |

At times you will see that a feature is included in a license i.e Standard, Market Research, or Full Access. Other times, you may see that something is included in **Individual** or **Team & Enterprise** accounts - meaning that all paid licenses types have access, regardless of account type.

If the article did not answer your exact question, check out the **Related Articles** at the bottom of the article as we often have multiple articles on a given feature.

| Kelau   | ed Articles                      |
|---------|----------------------------------|
| Set Up  | Answer Option Quotas             |
| Set Up  | Your Own Panel Integration       |
| Set Up  | Duplicate Protection             |
| Contro  | I Who Can Respond to Your Survey |
| Close a | Survey                           |

At the bottom of each article we have a quick five-star rating to collect your feedback. You can also leave a comment and we'll follow up just as soon as we can. Send us feedback! We're constantly working to improve our documentation; your feedback really helps!

|                 | How helpful was this article?<br>★★★★ |  |
|-----------------|---------------------------------------|--|
| Leave a comment |                                       |  |

The **Share This Article** widget has tools to either download (PDF) or email the article link to a friend or colleague.

Worried that the article is out of date? Check the Last Updated date and time.

| Author: Bri Hillmer | Share This Article: 👌 Download   🖂 Email | Last updated: 04/04/2017 11:46 am MDT |
|---------------------|------------------------------------------|---------------------------------------|
|                     |                                          |                                       |

Each of these awesome tools are brought to you by our friends at KnowledgeOwl. KnowledgeOwl makes awesome knowledge base software for businesses big and small. A much deserved thanks

to KnowledgeOwl for helping us help you!

## **Contacting Support**

Finally, if you've had no luck finding your answer, reach out to our Support Heroes via email or phone. Learn more about contacting support.

| Premium Support                                                     | Available to:                                                                                     |
|---------------------------------------------------------------------|---------------------------------------------------------------------------------------------------|
| 24/7 Phone Support & Priority<br>Email                              | New Account Managed Account Administrators (additional<br>Premium Support seats can be purchased) |
| Standard Support                                                    | Available to:                                                                                     |
| Documentation                                                       | Everyone                                                                                          |
| Standard Email<br><i>(24/7)</i>                                     | Alchemer users with the following licenses:<br>Collaborator Professional Full Access              |
| Standard Phone Support<br><i>(8am - 4pm MT)</i><br><i>Mon - Fri</i> | Alchemer users with the following licenses:<br>Professional Full Access                           |

@plans @grid

**Related Articles**